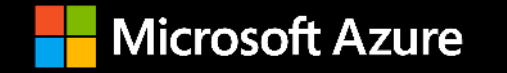

# **Azure Stack HCI**

Monitoring and Troubleshooting – High Level

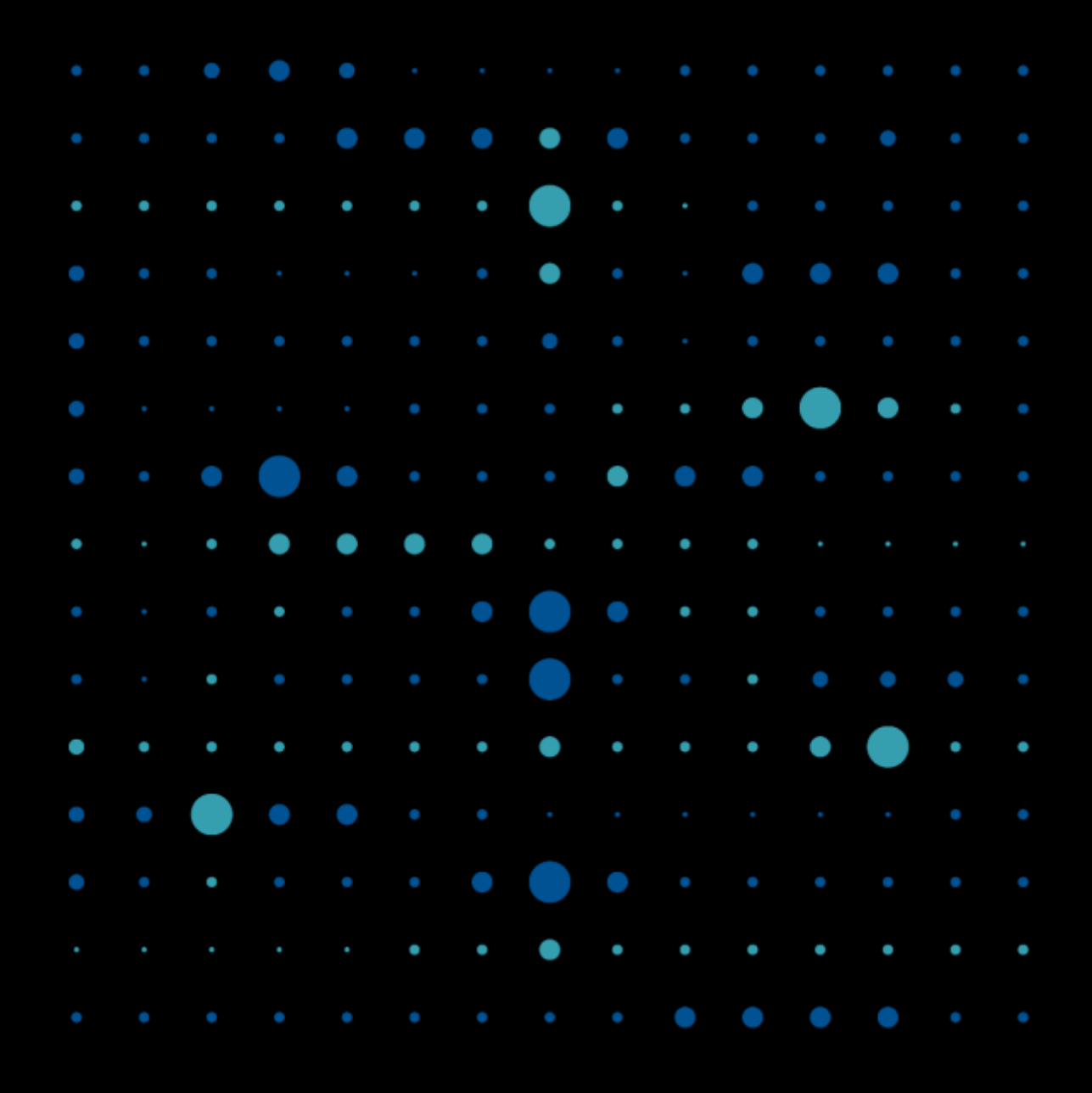

## **Hyperconverged Architecture**

Hyperconverged Troubleshooting!

**Azure Stack HCI consists of the following technologies each with their own lengthy troubleshooting methodologies.**

**Technologies are:**

- **Hyper-V**
- **Failover Clustering**
- **Storage Spaces Direct**
- **Windows Admin Center**
- **Networking**
- **RDMA**
- **Software Defined Networking**

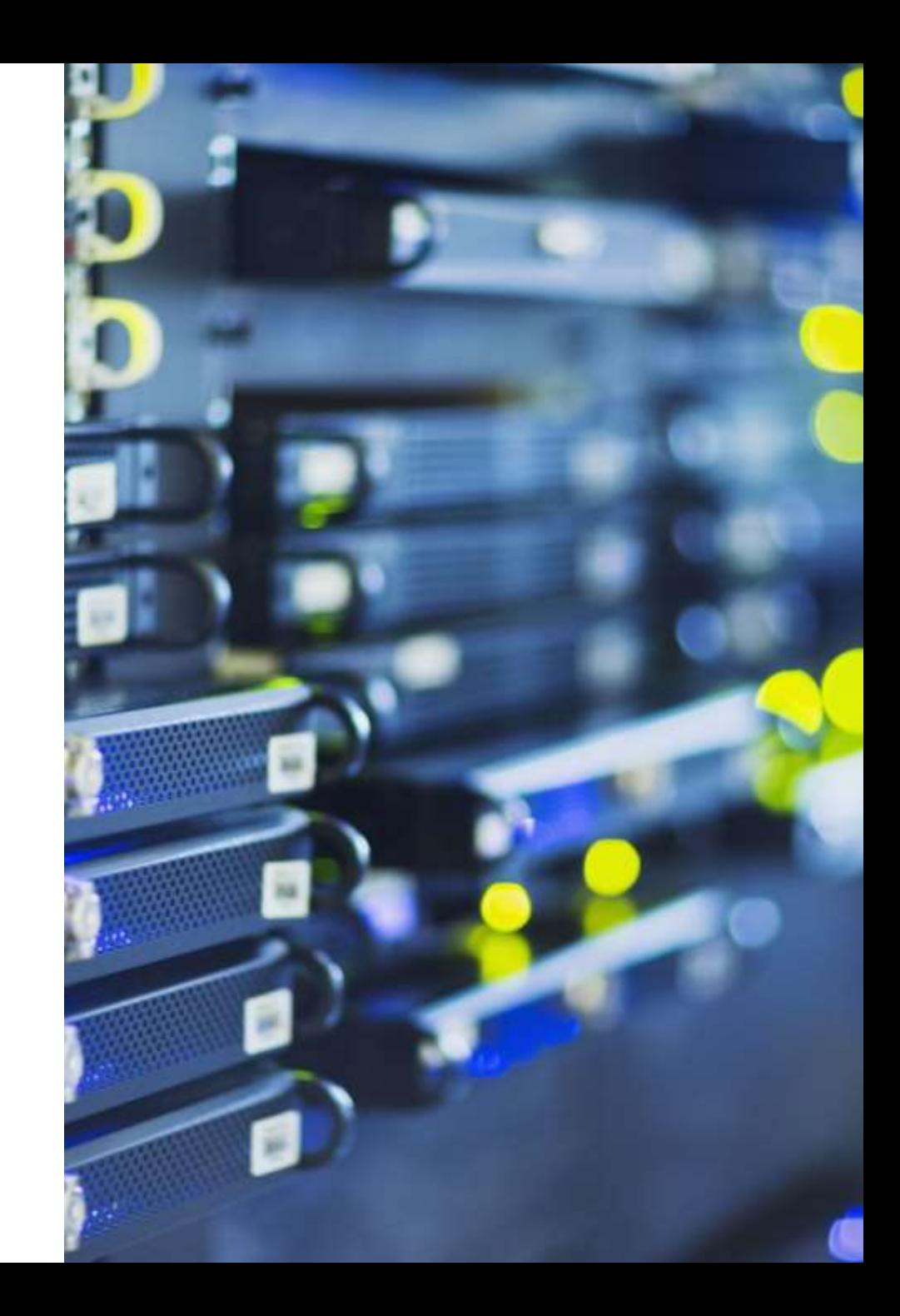

**It would take a lot of time to cover every support situation or tools for these technologies.**

**So, let's look at monitoring and troubleshooting Azure Stack HCI at a high level.**

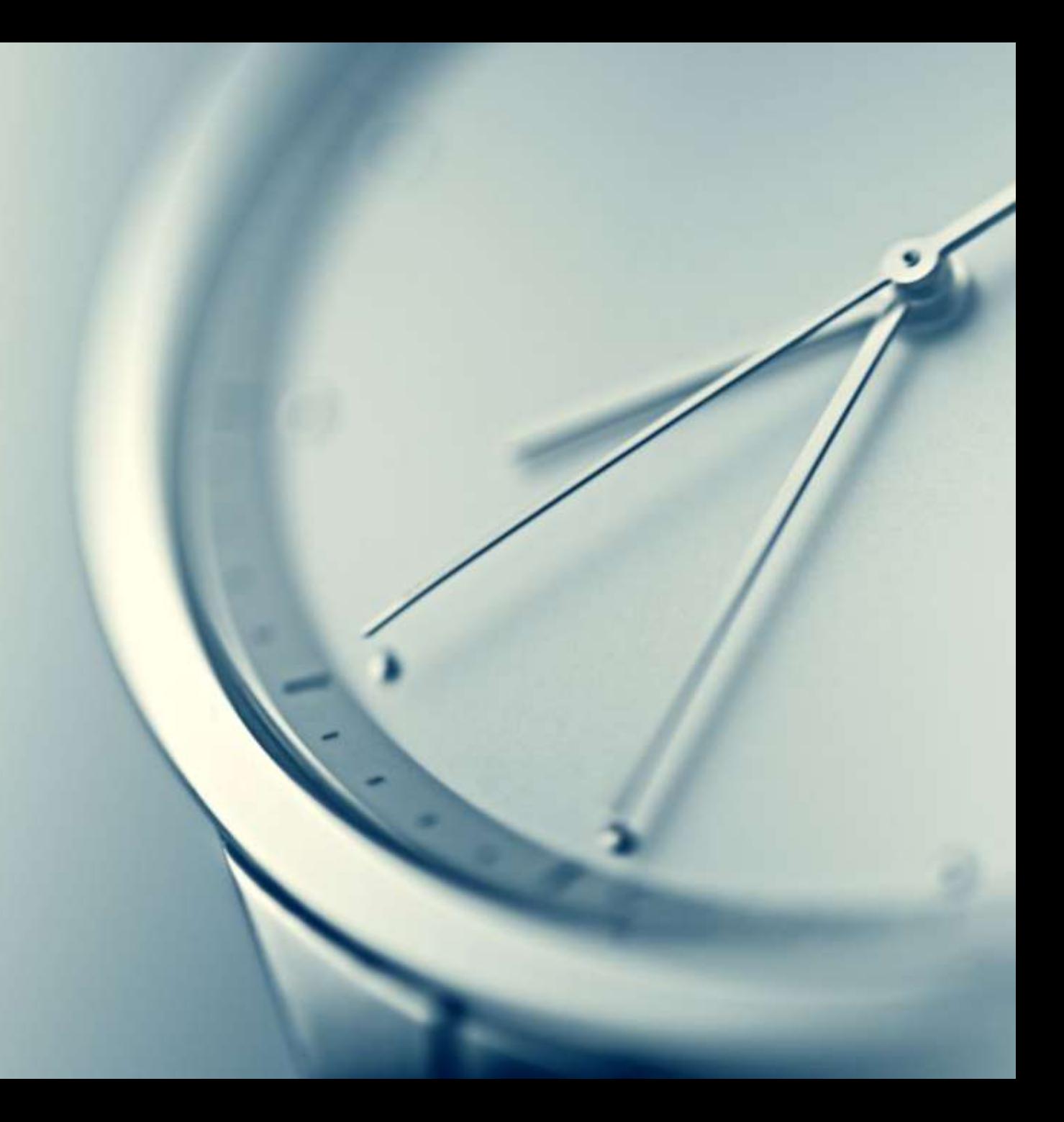

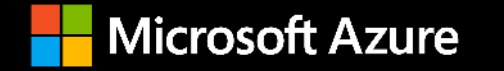

Windows Admin Center Troubleshooting Tools

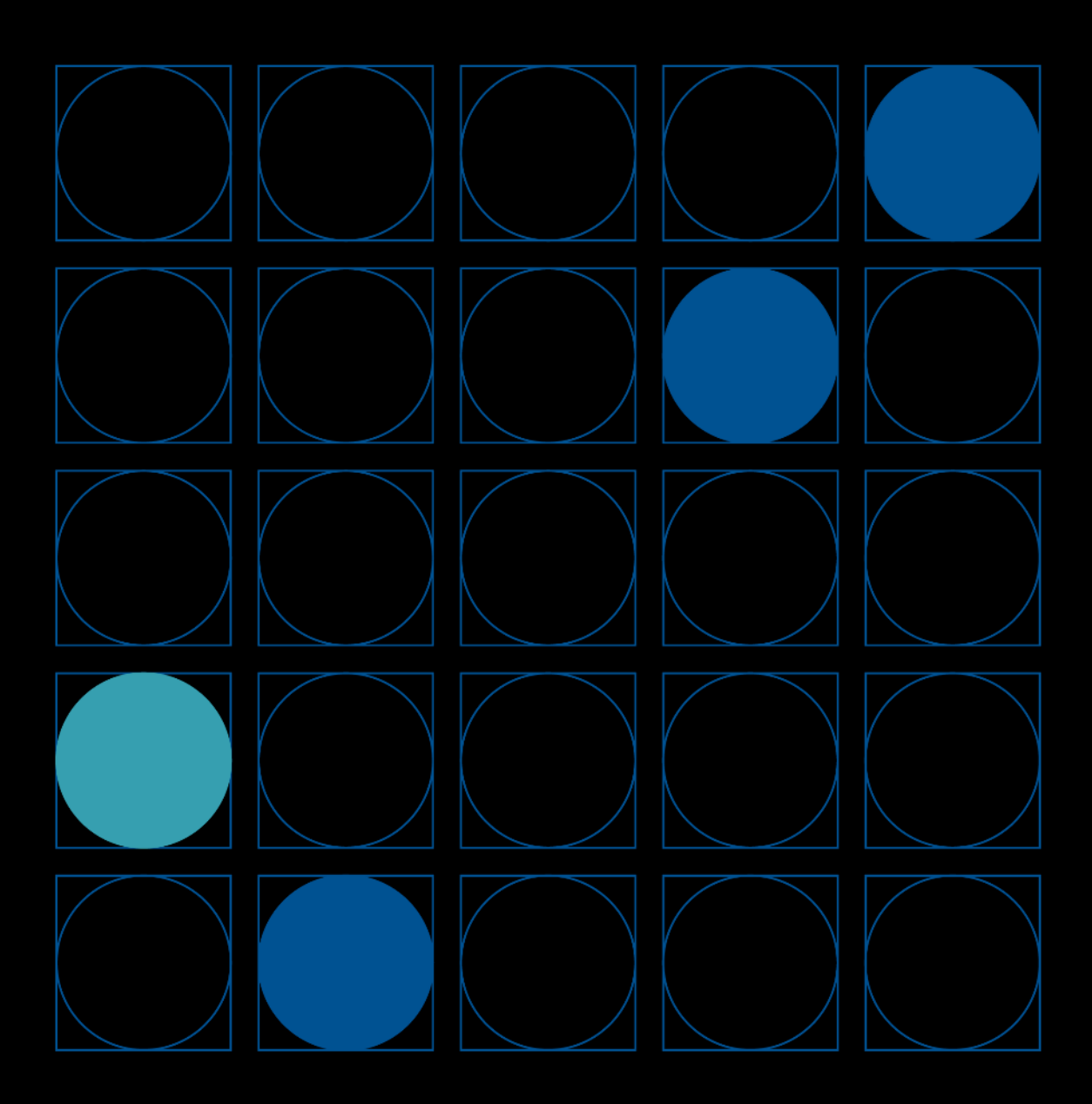

### **Diagnostics**

Use this tool to collect information for troubleshooting problems with your cluster. If you call Microsoft Support, they may ask for this information.

#### azstackcluster.liteware.com

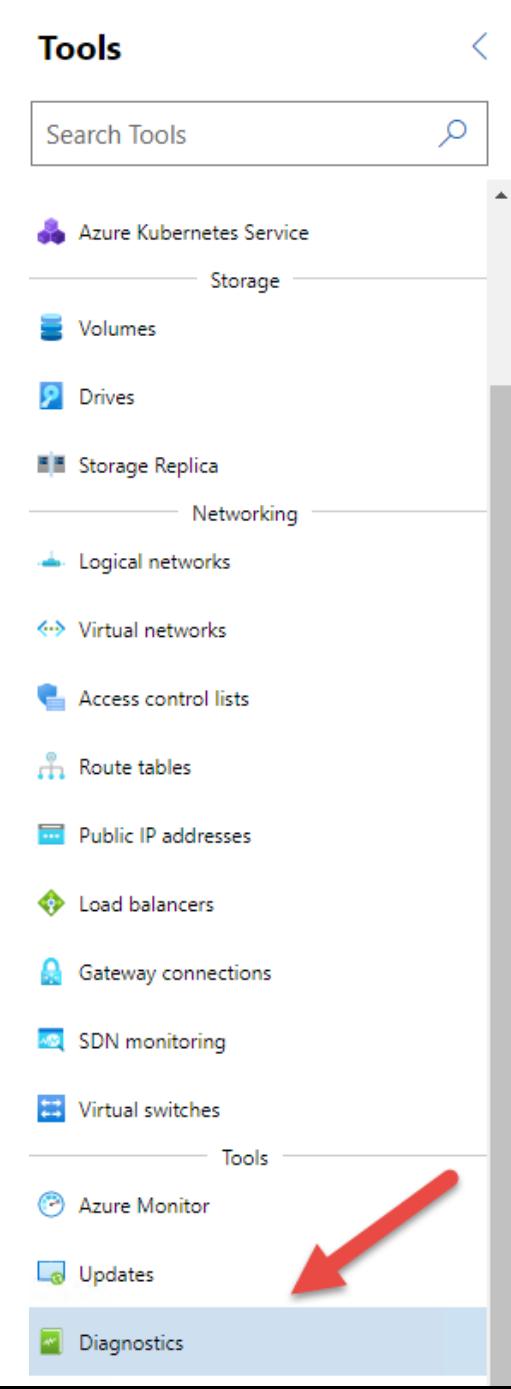

#### **Diagnostics**

Use this tool to collect information for troubleshooting problems with you

#### Install diagnostic tools

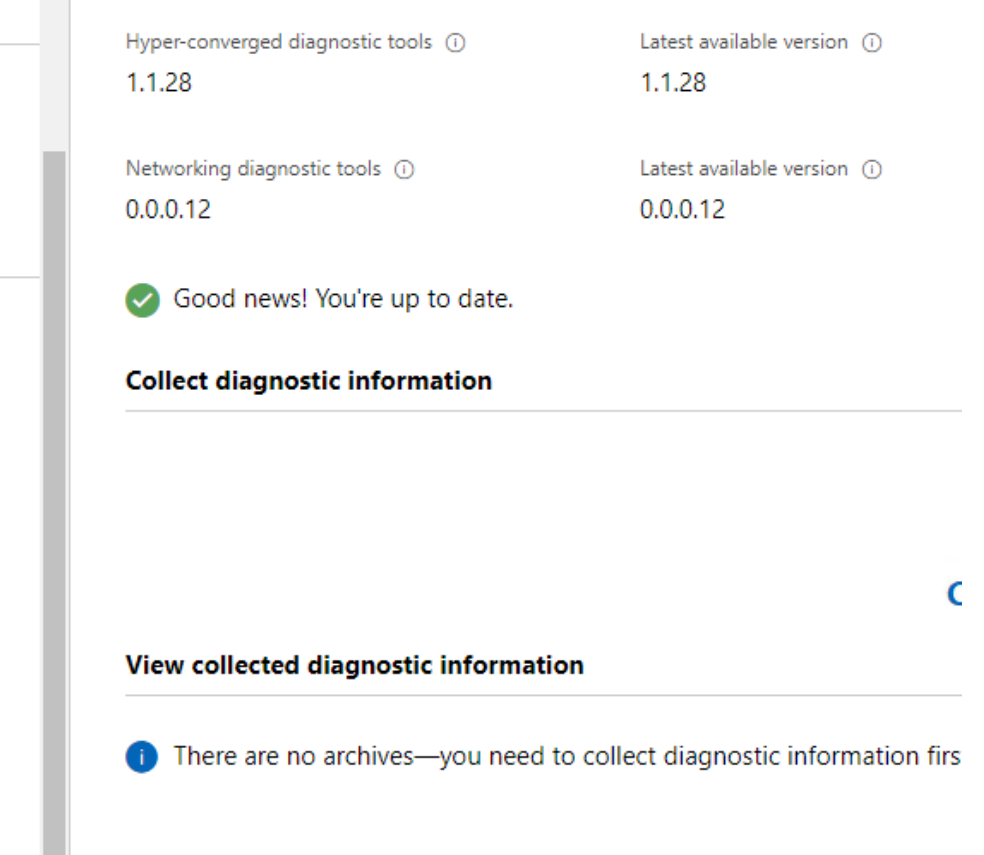

#### **SDN Monitoring – Data Path Diagnostics**

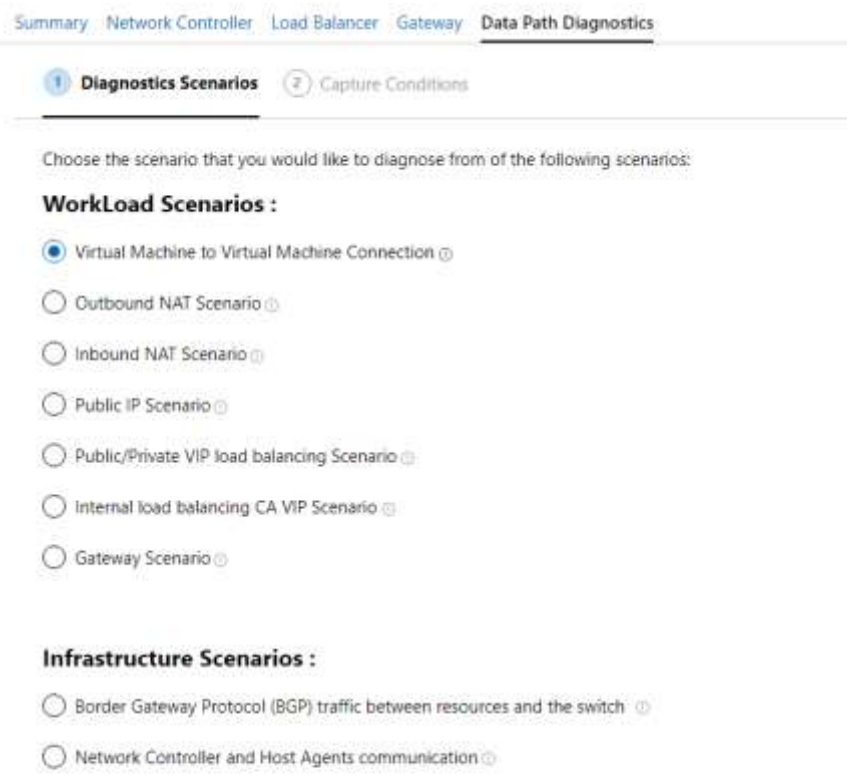

◯ Network Controller and Multiplexers communication □

O Network Controller and Gateways communication

**Next: Capture Conditions** Back

#### **Azure Monitor in WAC**

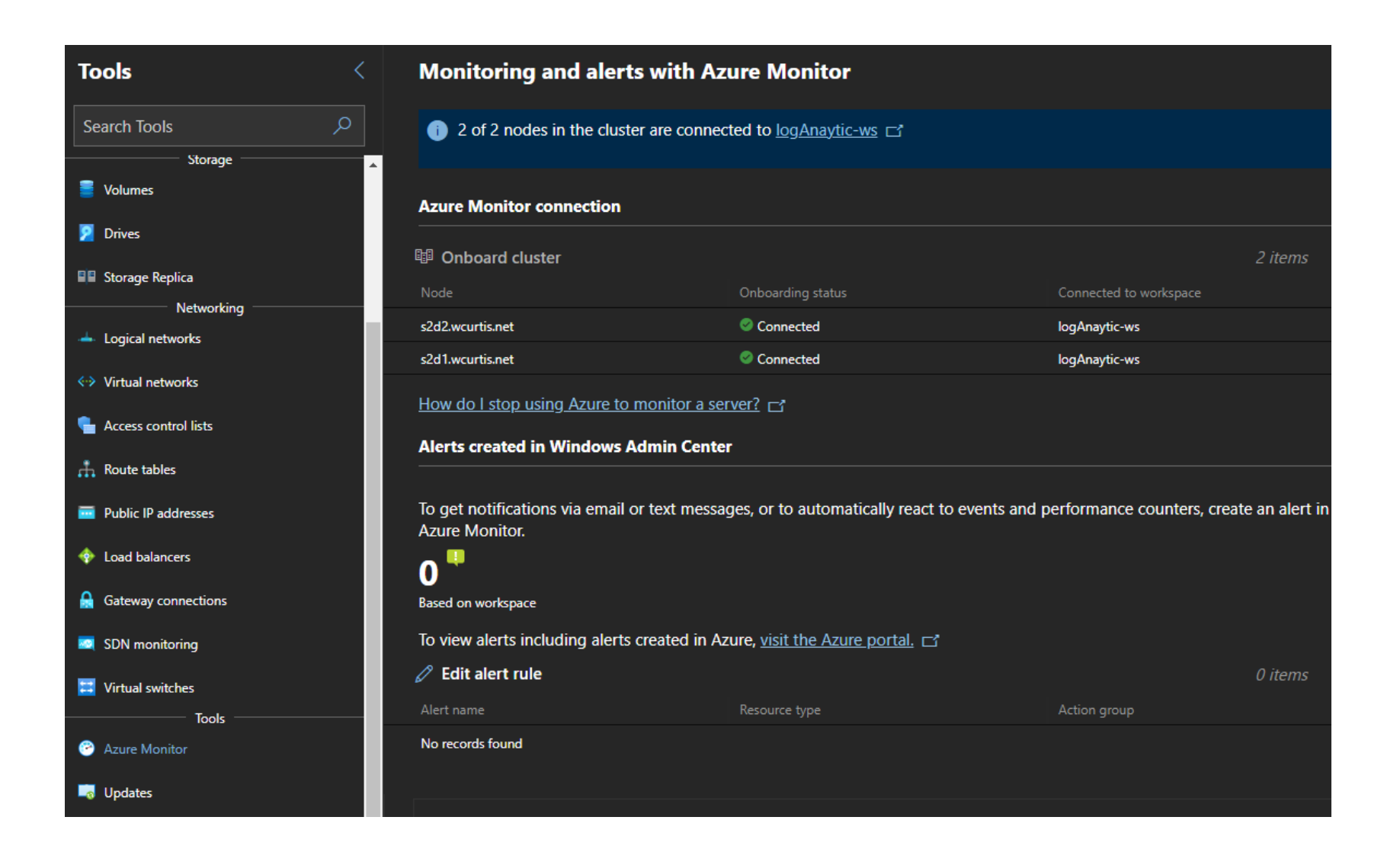

#### **Azure Monitor – Azure Stack HCI and ARC**

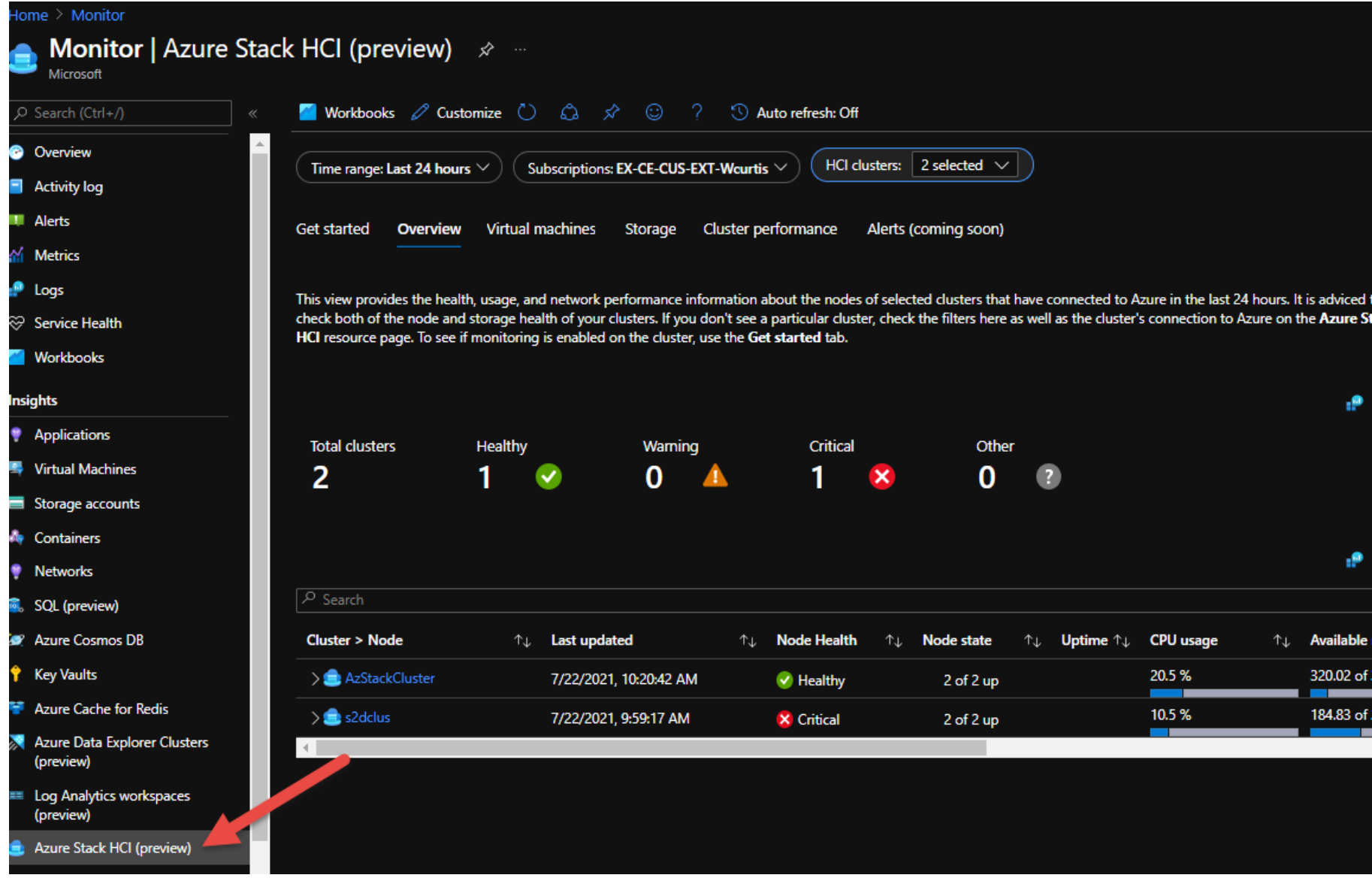

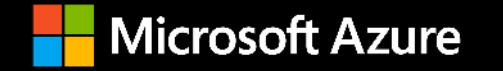

### **RDMA Troubleshooting**

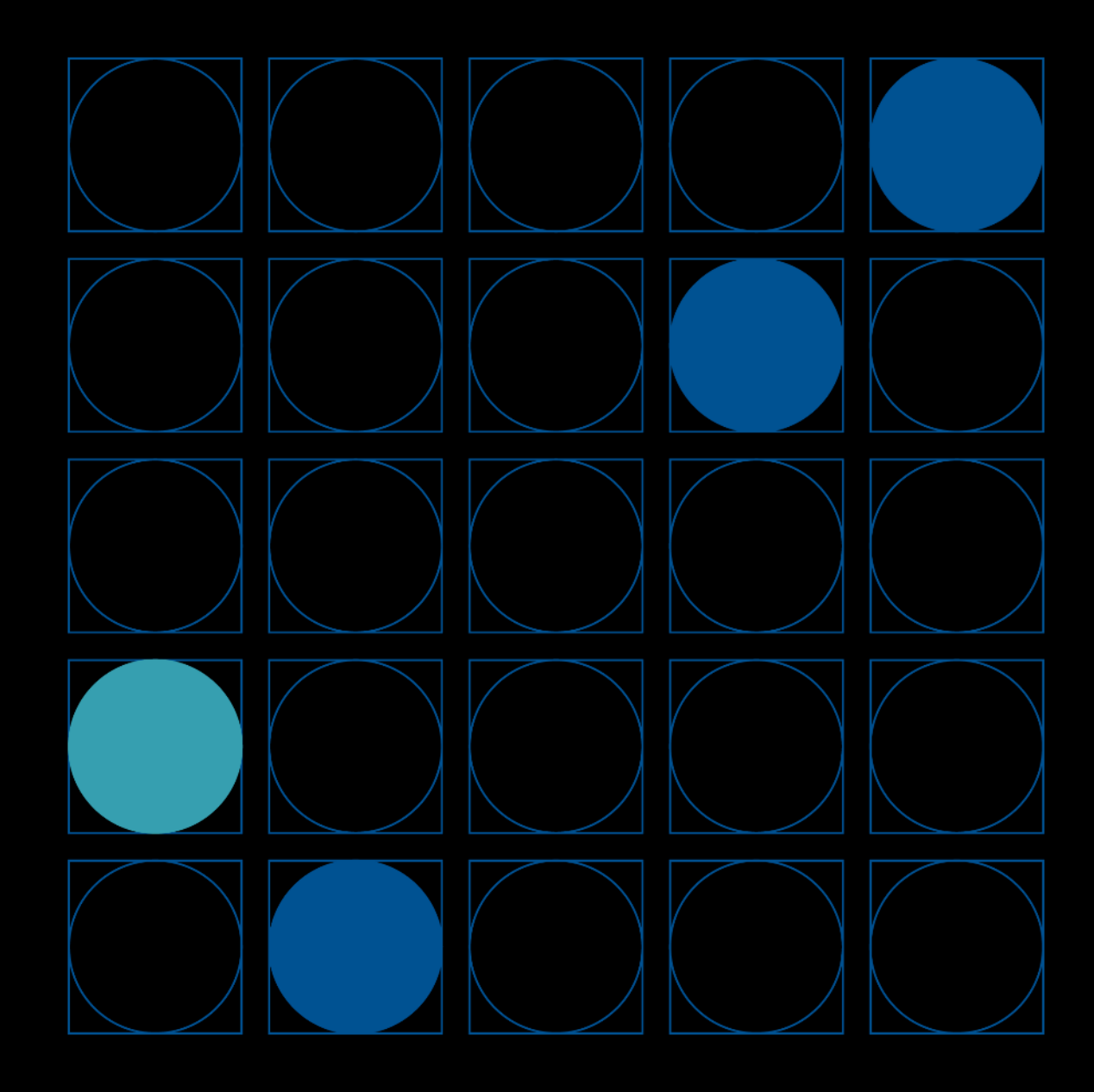

#### **RDMA –Basic flow**

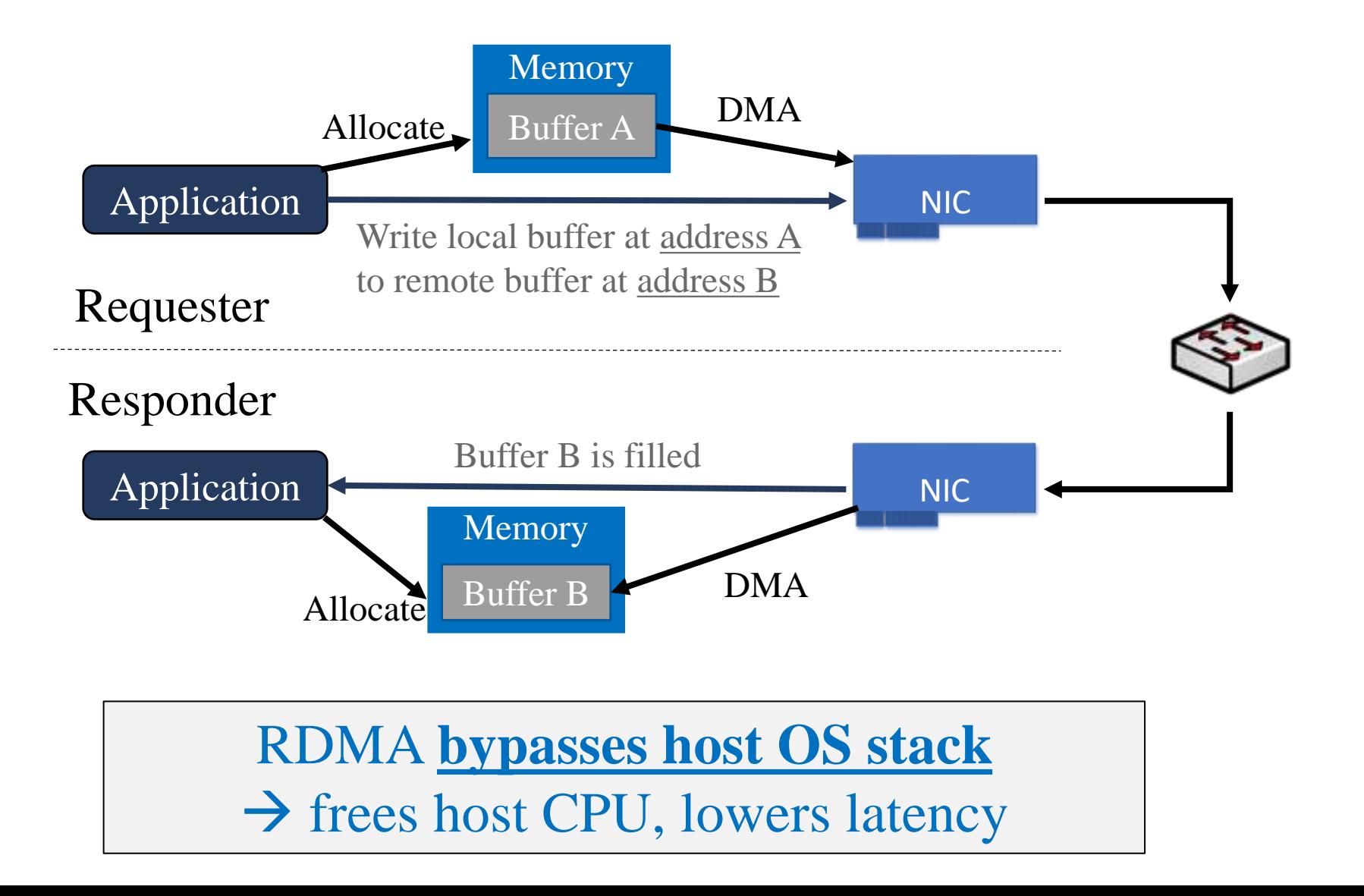

#### **Why use RDMA? RDMA Outperforms TCP Micro Benchmarks:**

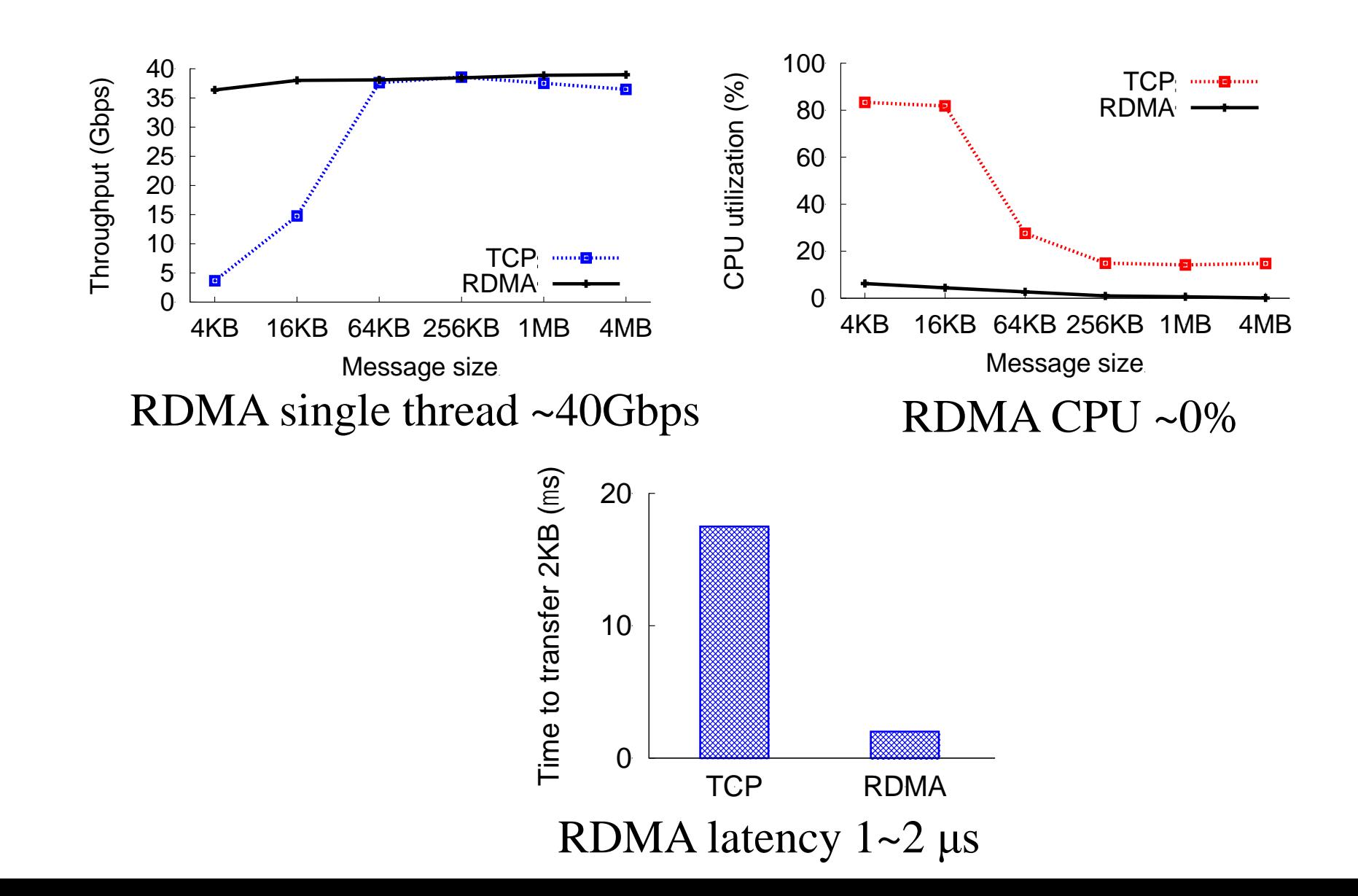

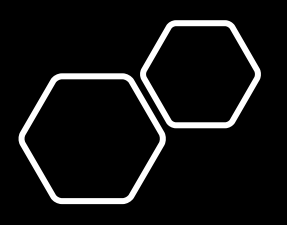

So, what do you do when Storage is Faster with RDMA Disabled?

- Check RDMA Activity Performance Counters
- Check your Switch Configuration (PFC Settings)
- Check your DCB settings on your Hyper-V Host (Validate DCB)
- If possible, switch out RDMA technologies (RoCE to iWARP).

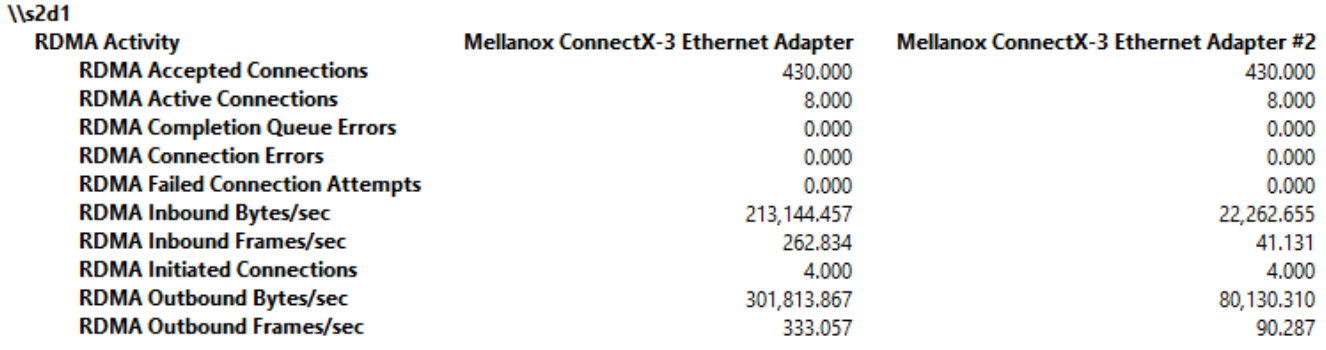

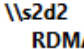

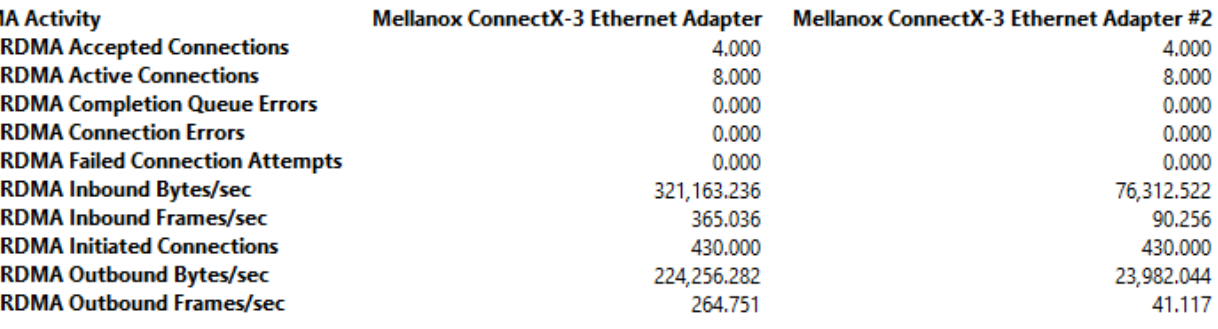

# Validate DCB

- Validate-DCB is a module that validates the RDMA and Data Center Bridging (DCB) configuration best practices on Windows.
- Validate-DCB v2.1 is a PowerShell-based unit test tool that allows you to:

 $\blacktriangleright$  Validate the expected configuration on one to N number of systems or clusters

 $\blacktriangleright$  Validate the configuration meets best practices

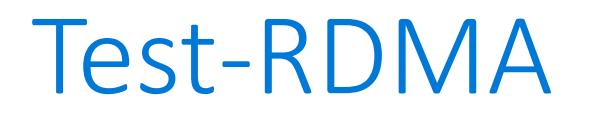

- Runs diskspd over network and tests performance
- Located at: [SDN/Diagnostics at master · microsoft/SDN \(github.com\)](https://github.com/microsoft/SDN/tree/master/Diagnostics)
- To test RDMA with this script, schedule maintenance or use test-clusterhealth from DISKSPD VM Fleet, [here](https://raw.githubusercontent.com/Microsoft/diskspd/master/Frameworks/VMFleet/test-clusterhealth.ps1)
- Example: .\Test-RDMA.ps1 –IfIndex 6 –RemoteIpAddress '192.168.1.2' –PathToDiskspd 'c:\temp\dispd\amd64fre'

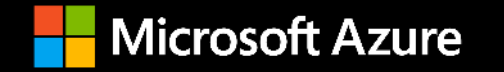

## Troubleshooting Tools

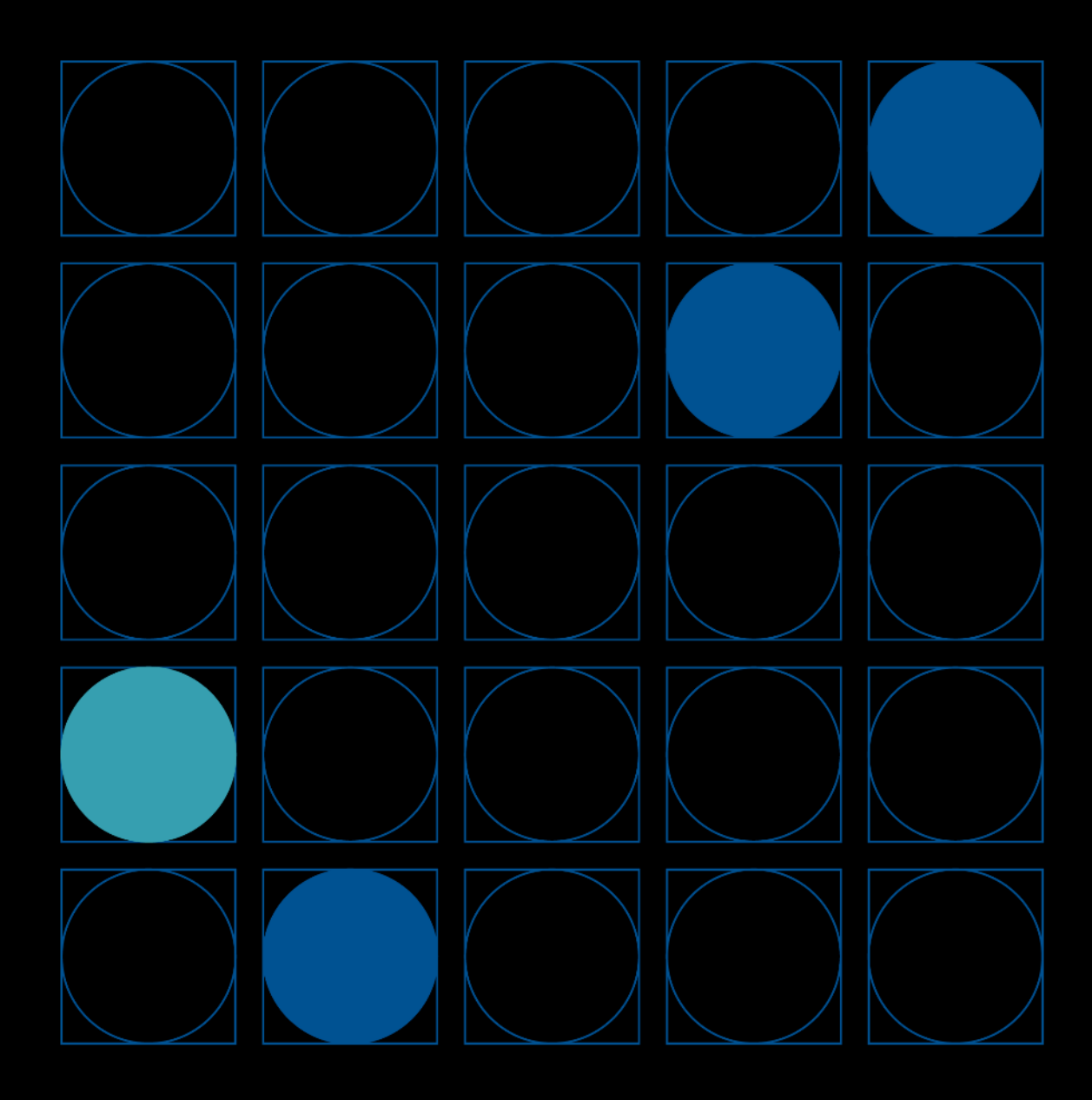

#### **Test-ClusterHealth.PS1**

- [https://github.com/Microsoft/diskspd/blob/master/Frameworks/](https://github.com/Microsoft/diskspd/blob/master/Frameworks/VMFleet/test-clusterhealth.ps1) VMFleet/test-clusterhealth.ps1
- Checks Volumes health, SMB Connectivity errors, cluster symmetry.
- Recommended to run even in production environment

Copy/paste to PowerShell ISE to run or import as PS CMDlet Needs to run from cluster node.

```
PS C:\windows\system32> C:\Users\stevenek\Documents\test-clusterhealth.ps1
  EXADDRESS THE Basic Health Checks (23.0s)
   cluster nodes Up
   operational pools Healthy
          exessesses Total
Pass with 9 per node
********** Disk Type
Pass with 6 per node
********** Solid/Non-Rotational Media
Pass with 3 per node
=********* Enclosure Type
Pass with 3 per node
********** Virtual
Pass with 3 per node
             ****** Enclosure View Symmetry Check (26.5s)
********** Total
Pass with 3 per node
                 ** Operational Issues and Storage Jobs (29.9s)
    torage rebuild or regeneration jobs are active
        *********** Physical Disk Health (22.7s)
All physical disks are in normal auto-select or journal state
```
#### **Get-ClusterDiagnosticInfo**

- You can specify –verbose to reveal more info
- This command collects all necessary cluster info from each node
	- Event log
	- Cluster log
	- Systeminfo
	- Basic info in XML files
- Result is stored in ZIP

HealthTest-S2D-Cluster-20160826-1551 8/26/2016 3:54 PM 10,934 KB Compressed (zipp...

- Usage:
	- Get-ClusterDiagnosticInfo –Cluster **\$ClusterName**

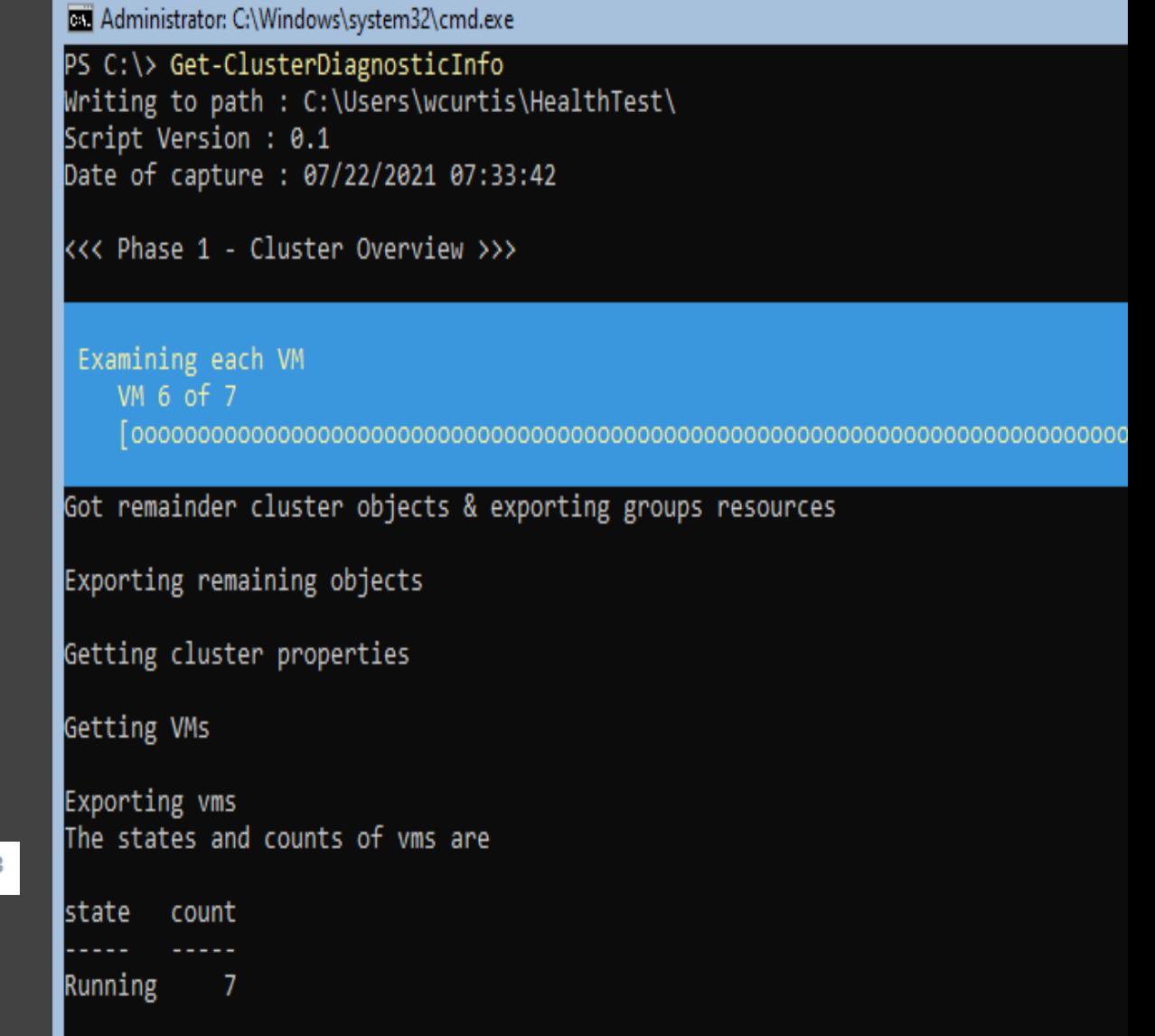

#### **Get-StorageDiagnosticInfo**

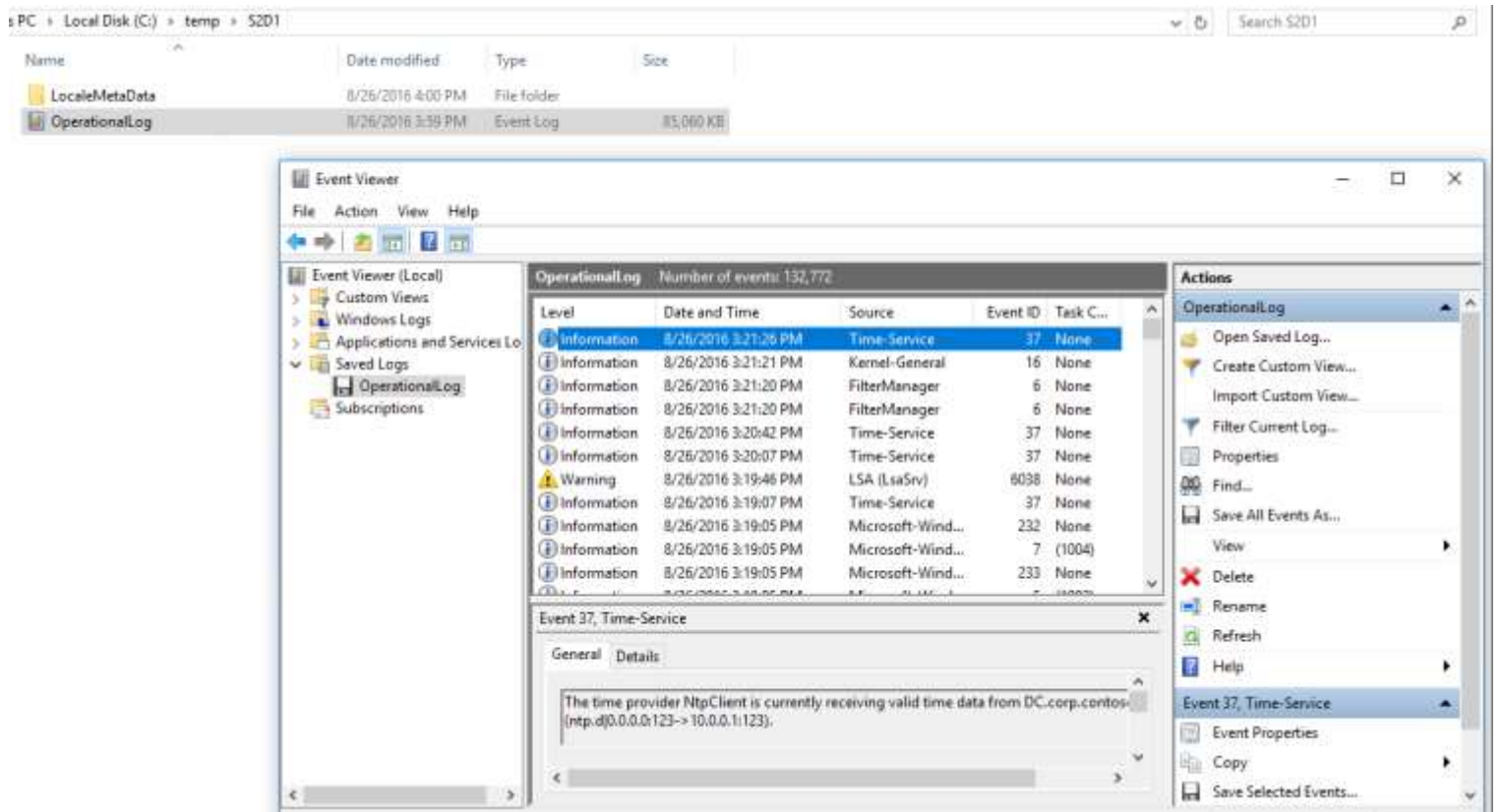

**Generates log for each node**

**Log consists of all storage related info**

#### **Usage**

 Get-StorageSubSystem - FriendlyName \*\$ClusterName | Get-StorageDiagnosticInfo - DestinationPath c:\temp

#### **Get-SddcDiagnosticInfo**

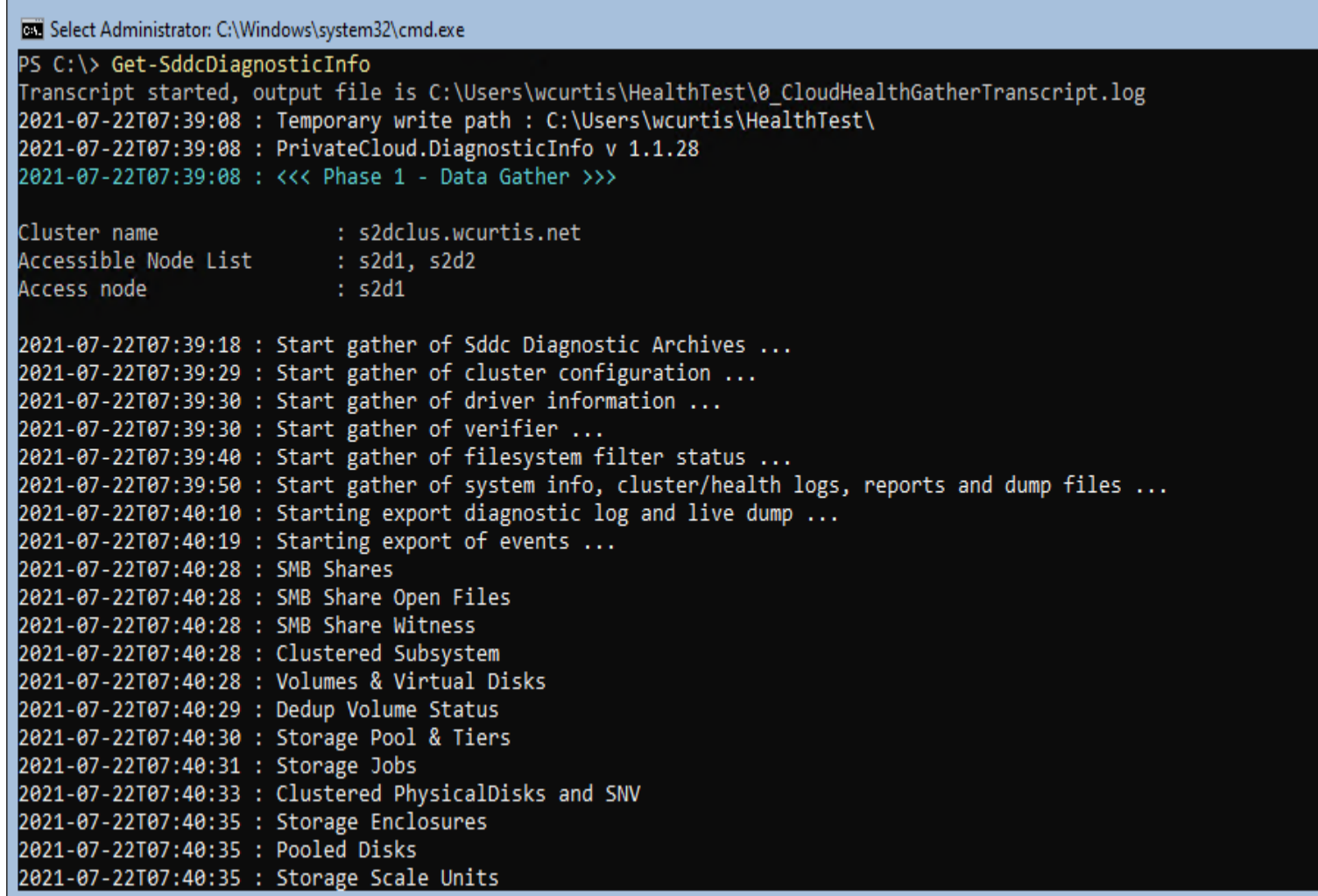

**Best Tool to gather Azure**   $\boxed{\blacksquare}$  $\blacksquare$  $\mathbf{x}$ **Stack HCI Cluster Information.**

> **Can be downloaded and run manually or run from Windows Admin Center.**

### **….or just use Windows Admin Center!**

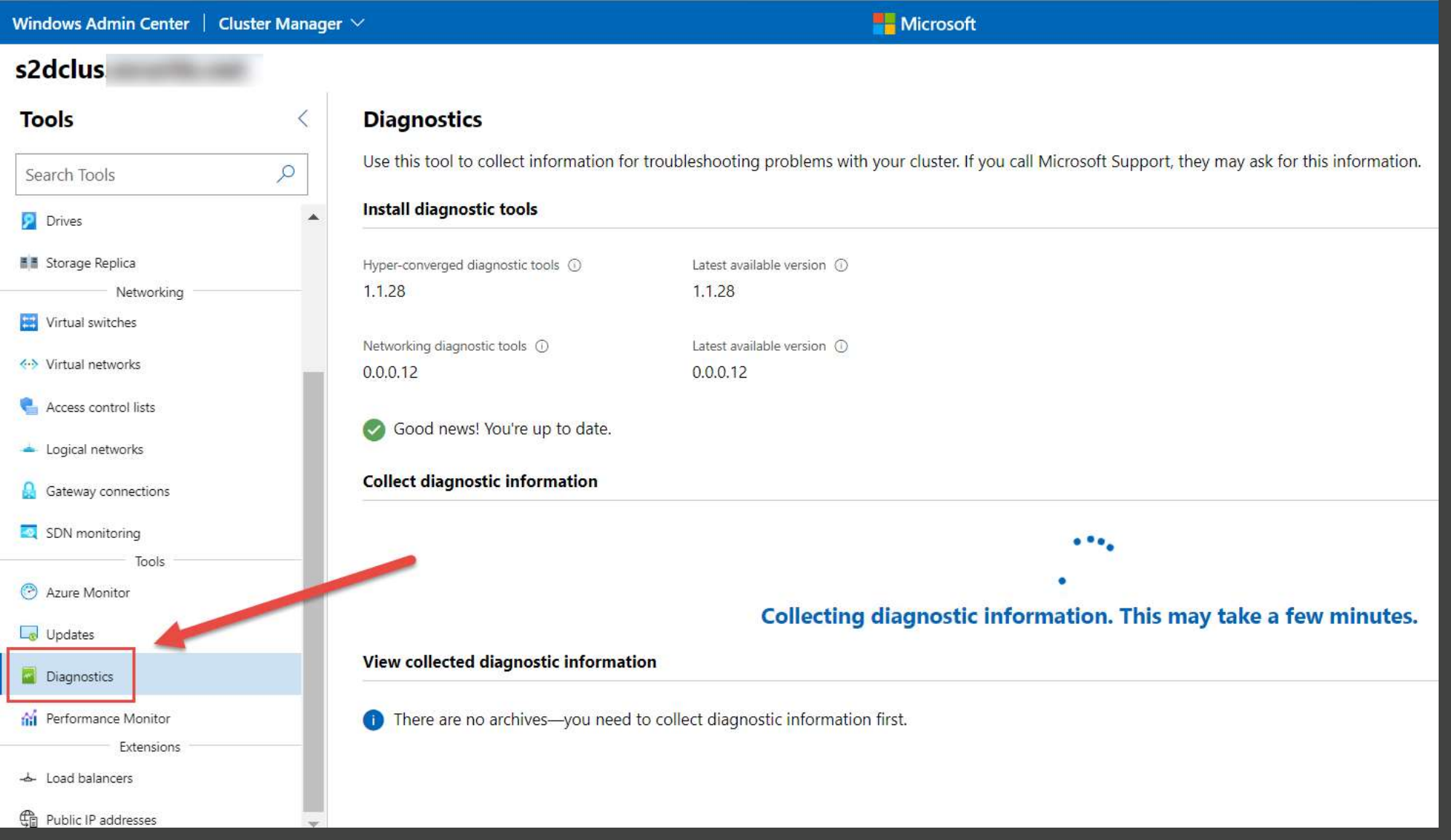

#### **Connecting remote storage subsystem**

Useful when working with remote storage.Debug-StorageSubsystem and Get-StorageDiagnosticInfo benefit from this

#register storage subsystem Get-StorageProvider | Register-StorageSubsystem -ComputerName \$ClusterName

#unregister storage subsystem

\$ss=Get-StorageSubSystem -FriendlyName \*\$ClusterName

Unregister-StorageSubsystem -ProviderName "Windows Storage Management Provider" -StorageSubSystemUniqueId \$ss.UniqueId

## Get-StorageReliabilityCounter **Displays SCSI Primary** Commands 4 (SPC-4).

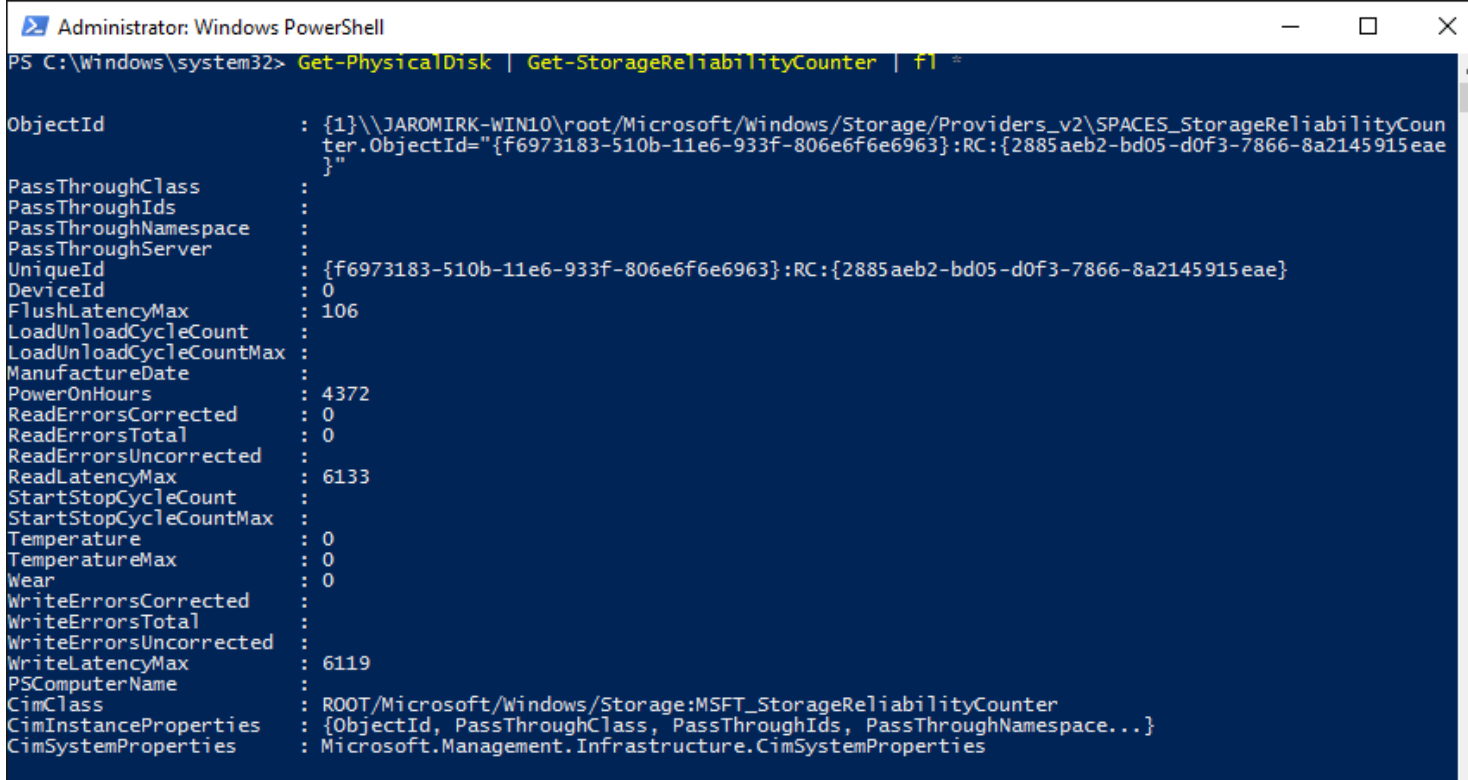

- Commands 4 (SPC-4).
- Can display data even with Storage Spaces enabled (unlike SMART)
- Counters
	- Wear
		- $\cdot$  SSD Wear level
		- Some disks report  $0$  as healthy
		- Some disks report 100 as healthy
	- $\cdot$  Temperature
	- Errors
	- PowerOnHours

#### **Looking for a Bad Disk**

#Look for bad disks (OperationalStatus Not Equal OK) Get-StorageSubSystem -CimSession \$Cluster -FriendlyName "Clustered Windows Storage\*" | Get-PhysicalDisk | where OperationalStatus -NE OK

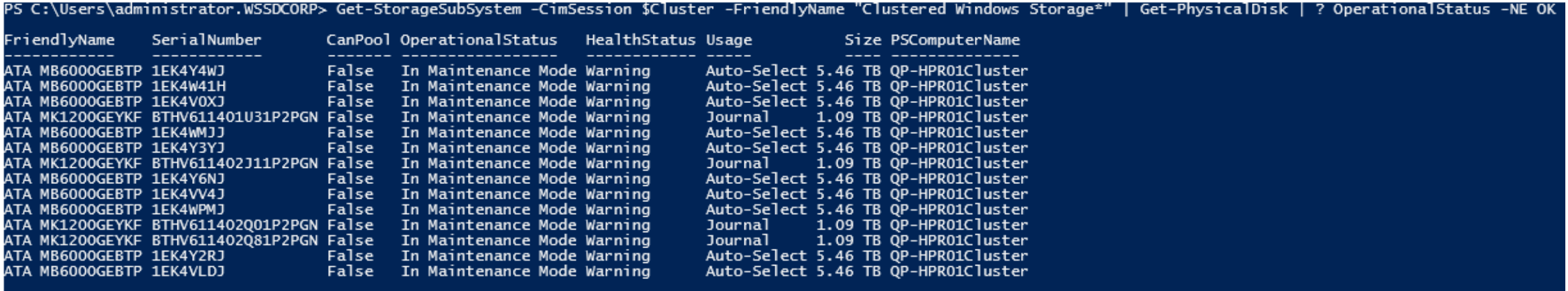

# **See drives within specific server**

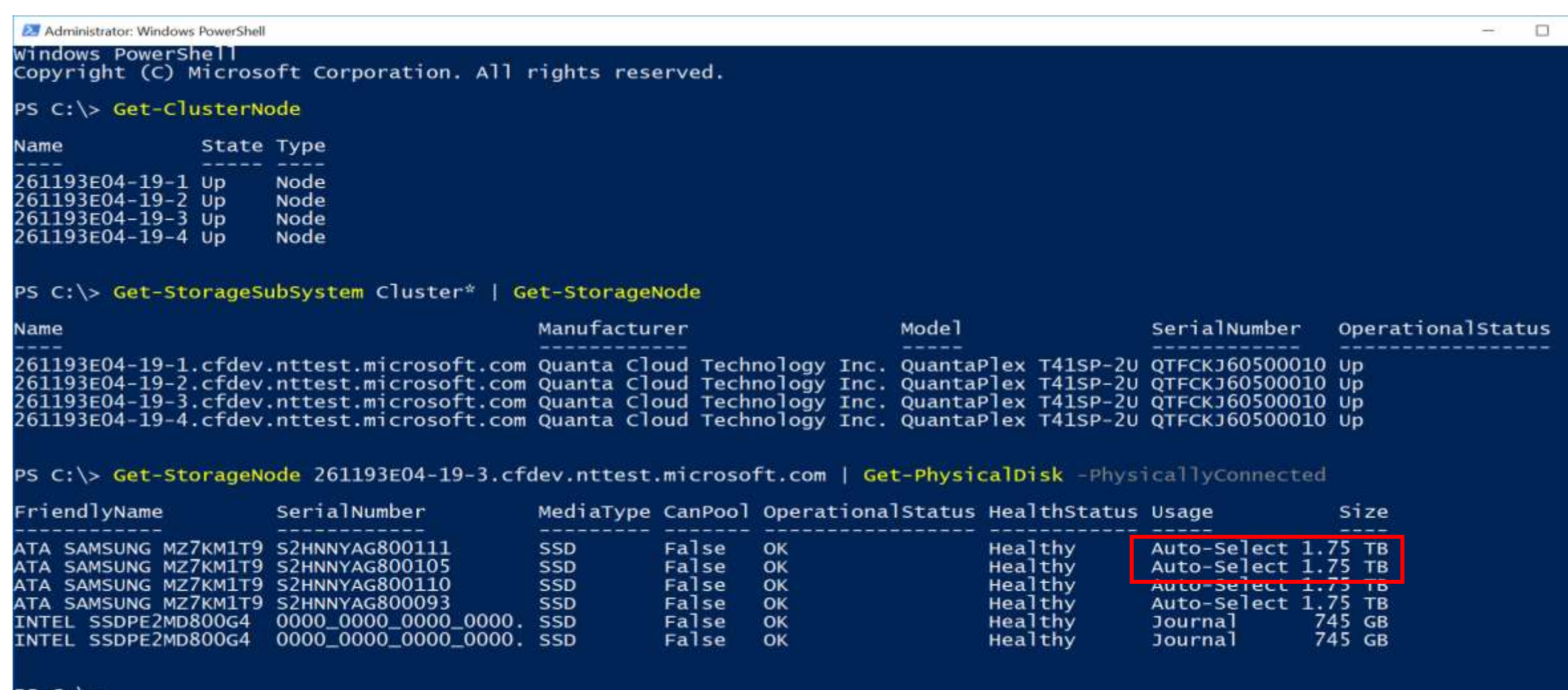

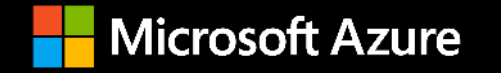

# **Disk Performance**

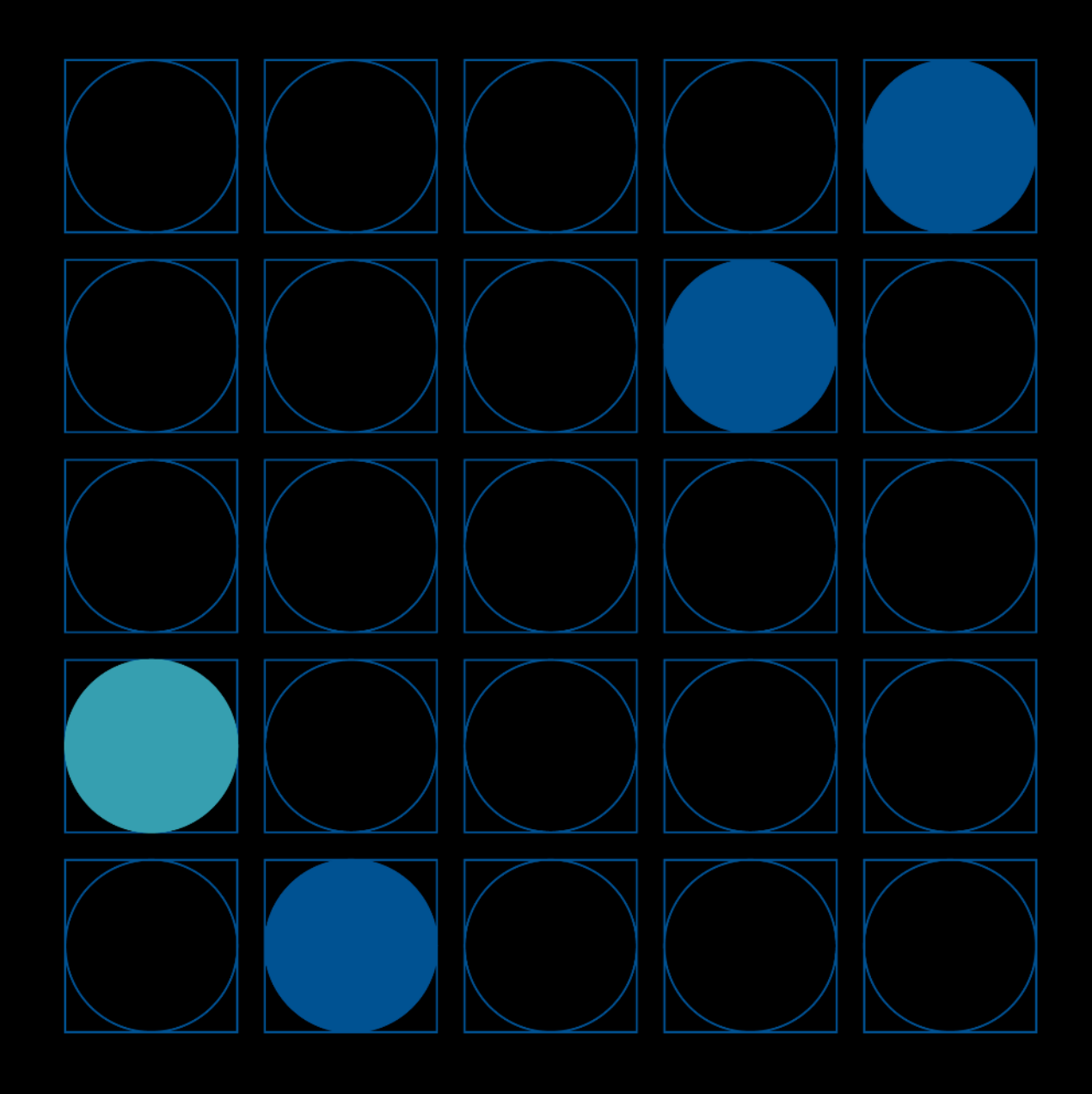

# VMFleet

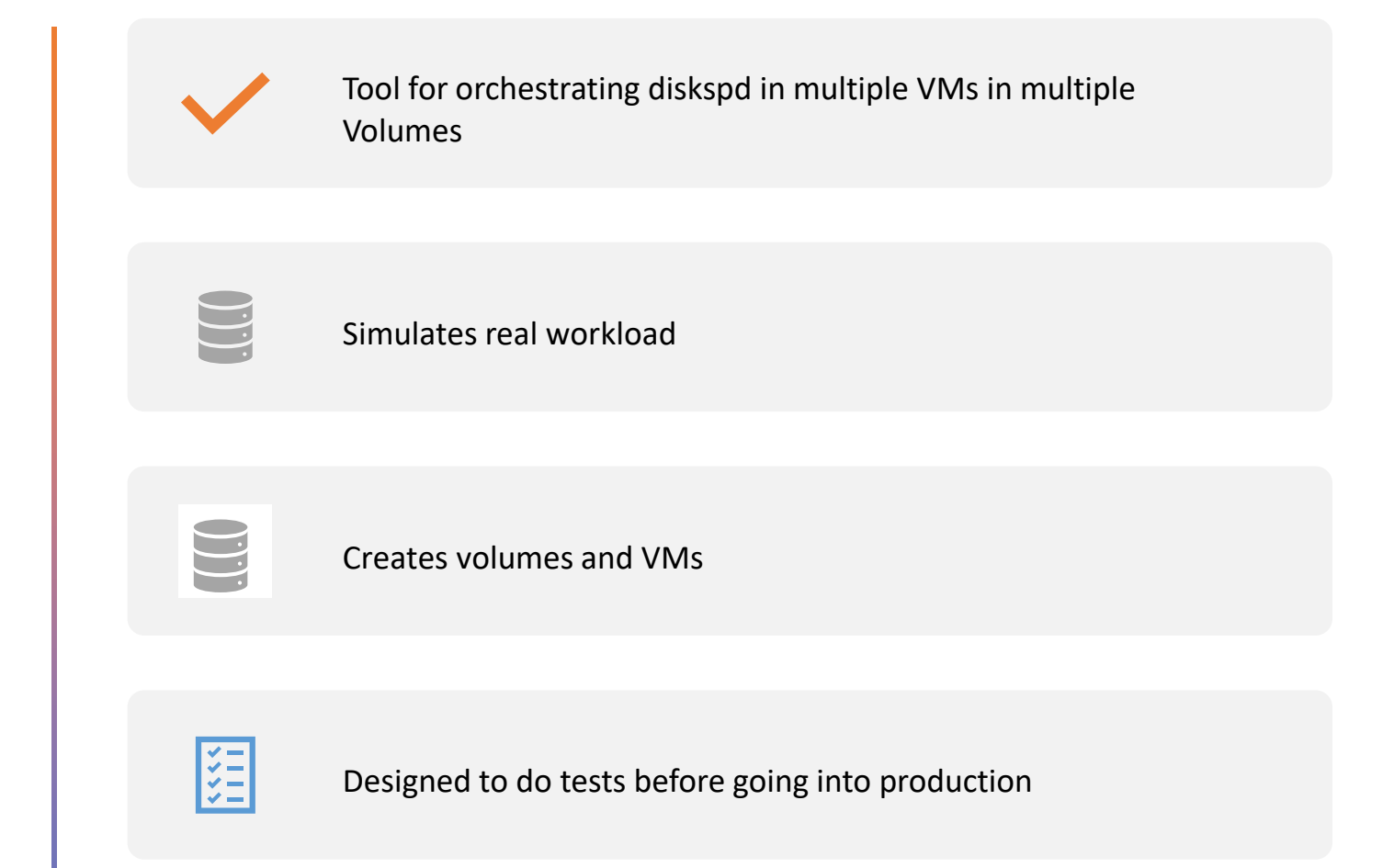

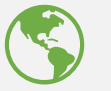

[https://github.com/Microsoft/WSLab/tree/master/Scenarios/V](https://github.com/Microsoft/WSLab/tree/master/Scenarios/VMFleet) **MFleet** 

#### **File copy to CSV as a Benchmark….**

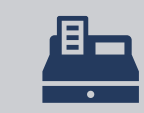

Always use \\<ClusterName>\ClusterStorage\$

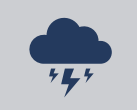

If you use \\<NodeName>\c\$\ClusterStorage , it might fail

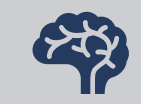

All IO to a VHD is unbuffered IO, and that is what CSV is optimized for.

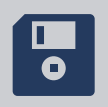

With a file copy, you are performing buffered IO

doing a file copy (especially with Explorer) is the worst way to evaluate the performance of the system XCopy with the /J switch to do unbuffered IO

#### **Diskspd "on CSV" vs "inside VM"**

- on the CSV **5,915 IOPS**
- diskspd.exe -Z20M -Z -h -t1 -o8 -b4k -r4k -w0 -W30 -C30 -d300 -D -L c:\ClusterStorage\collect\testfile1.dat

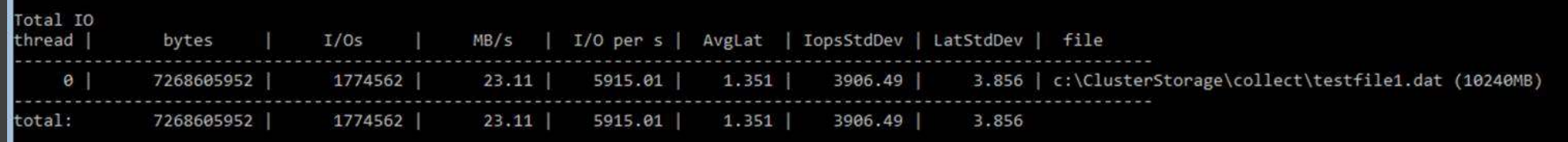

• **Inside VM - 84,204 IOPS**

**diskspd.exe -Z20M -Z -h -t1 -o8 -b4k -r4k -w0 -W30 -C30 -d300 -D -L e:\shares\testfile1.dat**

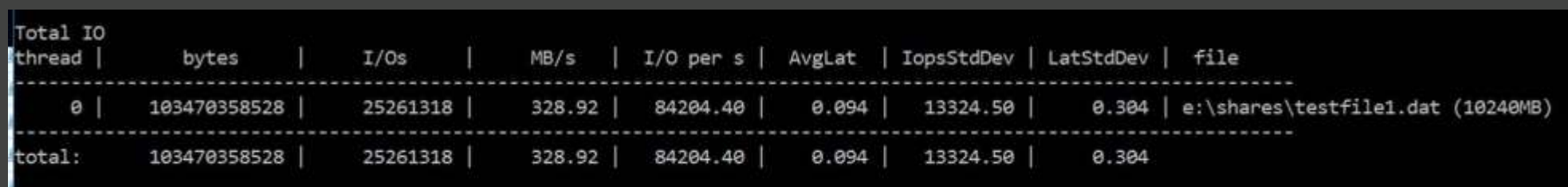

# S2D Cache performance counters

- How much S2D cache writes to cache devices\*:
- Cluster Storage Cache Stores\Update Bytes
- Cluster Storage Hybrid Disks\Cache Populate Bytes
- Cluster Storage Hybrid Disks\Cache Write Bytes
- How much S2D cache writes to capacity devices:
- Cluster Storage Hybrid Disks\Destage Bytes
- Cluster Storage Hybrid Disks\Direct Write Bytes
- \*does not contain write amplification for resiliency (3x) and updating the read cache as workload churns …

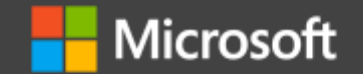

© Copyright Microsoft Corporation. All rights reserved.